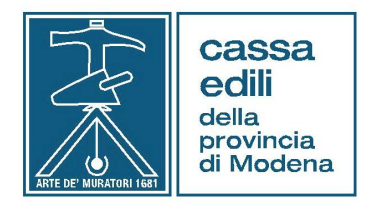

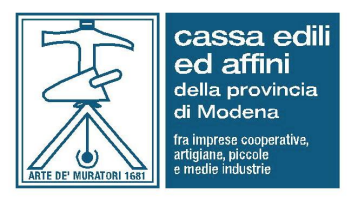

- Alle Imprese Iscritte
- Agli Studi di Consulenza
- Alle Associazioni di categoria

Prot. Circ. 6 – 2012 Modena, 7/5/2012

Oggetto: - M.U.T. versione 2.1.2 – Gestione Cantieri - Note per la compilazione

Con riferimento alla Circolare Prot. 5 – 2012 del 2 Aprile scorso, siamo a trasmettere le note utili per la compilazione della versione MUT in oggetto.

Con la nuova versione 2.1.2 del Modulo Unico Telematico sono state implementate le informazioni che le imprese devono fornire nella compilazione dei cantieri. Nell'ambito della nuova versione viene introdotto un nuovo sistema di identificazione e codifica che si fa carico di generare e gestire un database degli identificativi del cantiere. Scenari applicativi:

- 1. Cantieri inseriti nella denuncia M.U.T*.:* l'impresa dichiara i nuovi cantieri contestualmente alla stesura della denuncia mensile, utilizzando le nuove sezioni e compilando tutte le informazioni obbligatorie. Durante la fase di esportazione della denuncia (fase di "trasmissione" della denuncia alla Cassa Edile), viene richiesto al servizio di identificazione cantieri di rilasciare un codice identificativo che verrà inserito nel flusso di esportazione indirizzato alla Cassa Edile. La richiesta di codifica viene fatta per i cantieri ‰uovi+o preesistenti che sono privi del codice univoco.
- 2. Cantieri rilevati e selezionati nel database del server mut: lompresa provvede allomserimento selezionando il cantiere già presente nel database del server mut.

Sulla base dello scenario sopra descritto si possono presentare sostanzialmente due metodologie di inserimento del nuovo cantiere in denuncia.

Selezionando la % ezione cantieri+ vengono evidenziate le schede esistenti.

Il pulsante ‰aggiungi cantiere+apre la connessione al server e propone la lista dei cantieri associati allempresa precaricati e già codificati.

La ricerca della lista potrà avvenire utilizzando il pulsante ‰erca+ inserendo gli elementi identificativi del cantiere (es: codice identificativo del cantiere, denominazione, codice fiscale del committente, etc.).

Per ciascun cantiere presente nella lista è possibile visualizzare le informazioni principali utilizzando il pulsante % dettaglio +.

Se il cantiere che lompresa vuole dichiarare è presente tra quelli precaricati si procede con la selezione (pulsante % eleziona+).

Così facendo tutti i dati del cantiere selezionato vengono riportati in una nuova scheda cantiere MUT con il codice identificativo assegnato.

Se il cantiere che lompresa vuole dichiarare non risulta presente tra quelli precaricati ma lgempresa possiede già un codice identificativo (ad esempio un subappaltatore che ha ricevuto il codice dal suo appaltatore), è possibile inserire gli estremi del codice o, in alternativa altri dati identificativi del cantiere (tipo lavoro, codice fiscale dell'appaltatore o committente, etc.) ed effettuare direttamente la ricerca del cantiere con il pulsante % ecupera cantiere.

I dati inseriti verranno verificati sul server mut e se corrispondenti ad un cantiere effettivamente presente nel database, la scheda del cantiere viene precaricata sul mut.

A questo punto, come nel caso precedente, lompresa potrà procedere con la selezione.

Se il cantiere che lompresa vuole dichiarare non risulta presente tra quelli precaricati e non possiede elementi identificativi, è possibile aprire una scheda di nuovo cantiere ed inserire i dati richiesti (pulsante  $%$ wovo cantiere $+$ ).

In questoultimo caso al momento del salvataggio della scheda la procedura esegue una nuova verifica on-line sui dati identificativi del cantiere inseriti dallempresa allo scopo di controllare eventuali duplicazioni.

Nel caso in cui la ricerca dia esito negativo (nel database del mut non esistono cantieri già codificati che corrispondono agli elementi identificativi indicati), il cantiere viene contrassegnato come nuovo.

Nel caso in cui la ricerca dia esito positivo (nel database del mut esistono già cantieri codificati con gli stessi elementi dichiarati dallompresa) viene richiesto allompresa di confermare che il cantiere sia effettivamente nuovo.

Al contrario lompresa potrà associare il proprio cantiere al codice identificativo del cantiere esistente (pulsante % eleziona+).

In merito ai contenuti dei singoli campi si forniscono i seguenti chiarimenti:

## **SCHEDA CANTIERE**

## **PREMESSA**

La corretta compilazione dei seguenti campi è fondamentale ai fini delle successive verifiche di congruità (vedi Circolare Cassa Edili prot. 5 – 2012).

Allo scopo ricordiamo che le suddette verifiche verranno eseguite sulla totalità dei **Lavori Pubblici** e sui **Lavori Privati il cui valore complessivo dell'opera supera**   $\ddot{\textbf{O}}$  **70.000** (intendendo per tale il valore dellentervento nel suo insieme e non dei singoli appalti).

Si precisa inoltre che per quanto riguarda i Lavori Pubblici e Privati, nella compilazione dei campi relativi agli importi dei lavori della scheda cantiere, vanno indicati gli importi riferiti non al valore complessivo dellopera ma quelli del cantiere in fase di compilazione.

Denominazione Campo Note

- Progr. Cantiere Campo Obbligatorio. Campo protetto e compilabile solo per nuova scheda.

- Denominazione Campo Obbligatorio. Campo protetto e compilabile solo Cantiere per nuova scheda. Indicare denominazione e indirizzo del cantiere. In assenza di spazio indicare via e numero civico.

Più precisamente in caso di:

- Lavori Pubblici indicare la denominazione riportata nel contratto di appalto e se esistente il Codice Identificativo Gara.

- Lavori Pubblici relativi a contratto d'appalto recante più cantieri nelloambito dello stesso Comune, indicare un unico cantiere specificando, se esistente, il CIG.

- Lavori Privati di importo complessivo delloppera inferiore a " 70.000, indicare la sequente denominazione: %Cantiere lavori privati opere < "70.000+

Nel caso di lavoratori impiegati in attività diverse e non riconducibili ai singoli cantieri (autisti, ecc..) creare una scheda cantiere con descrizione % ede Ditta+.

- Codice Cantiere Campo protetto non compilabile. Indica il codice cantiere presso la Cassa Edili. Risulta precompilato se il cantiere è già aperto.
- Codice Univoco **Campo protetto non compilabile. Egil codice univoco del** Cantiere cantiere attribuito dal sistema MUT
- Tipo Indirizzo **Indicare se Via / Piazza / etc.**
- Indirizzo Cantiere Indicare il nome della Via / Piazza / etc.
- Numero Civico Indicare il n° civico. In assenza indicare SNC
- Cap Cantiere Campo Obbligatorio
- Comune Cantiere Campo Obbligatorio
- Provincia Cantiere Campo Obbligatorio
- Località Cantiere **Indicare la località del cantiere**
- Codice Catastale Indicare il codice catastale del comune del cantiere **Comune**
- Mese Inizio Campo Obbligatorio. Campo protetto e compilabile solo per nuova scheda. Indicare il mese di inizio del cantiere.
- Anno Inizio Campo Obbligatorio. Campo protetto e compilabile solo per nuova scheda. Indicare loanno di inizio del cantiere.
- Giorno Inizio **Indicare il giorno di inizio attività nel cantiere**

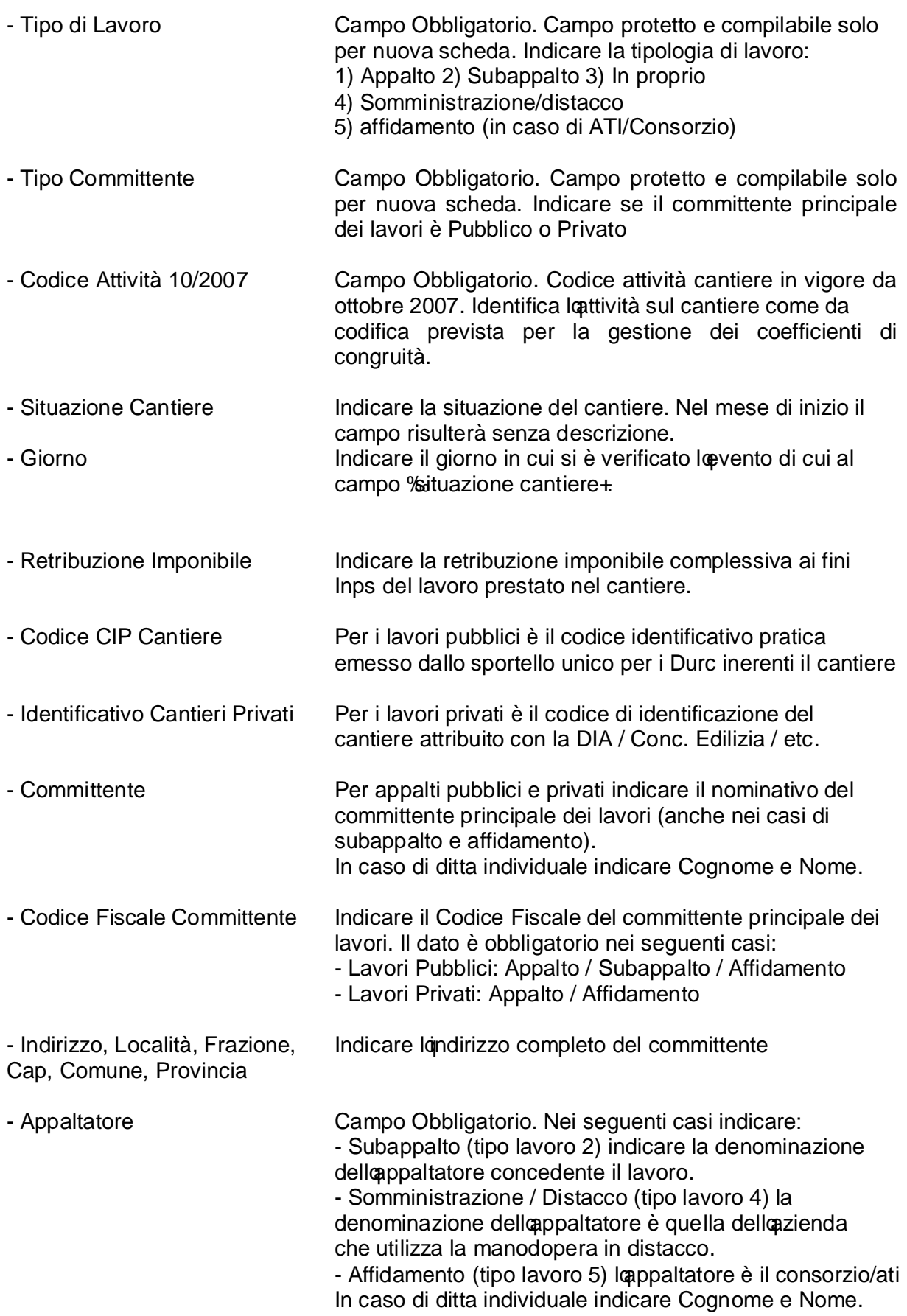

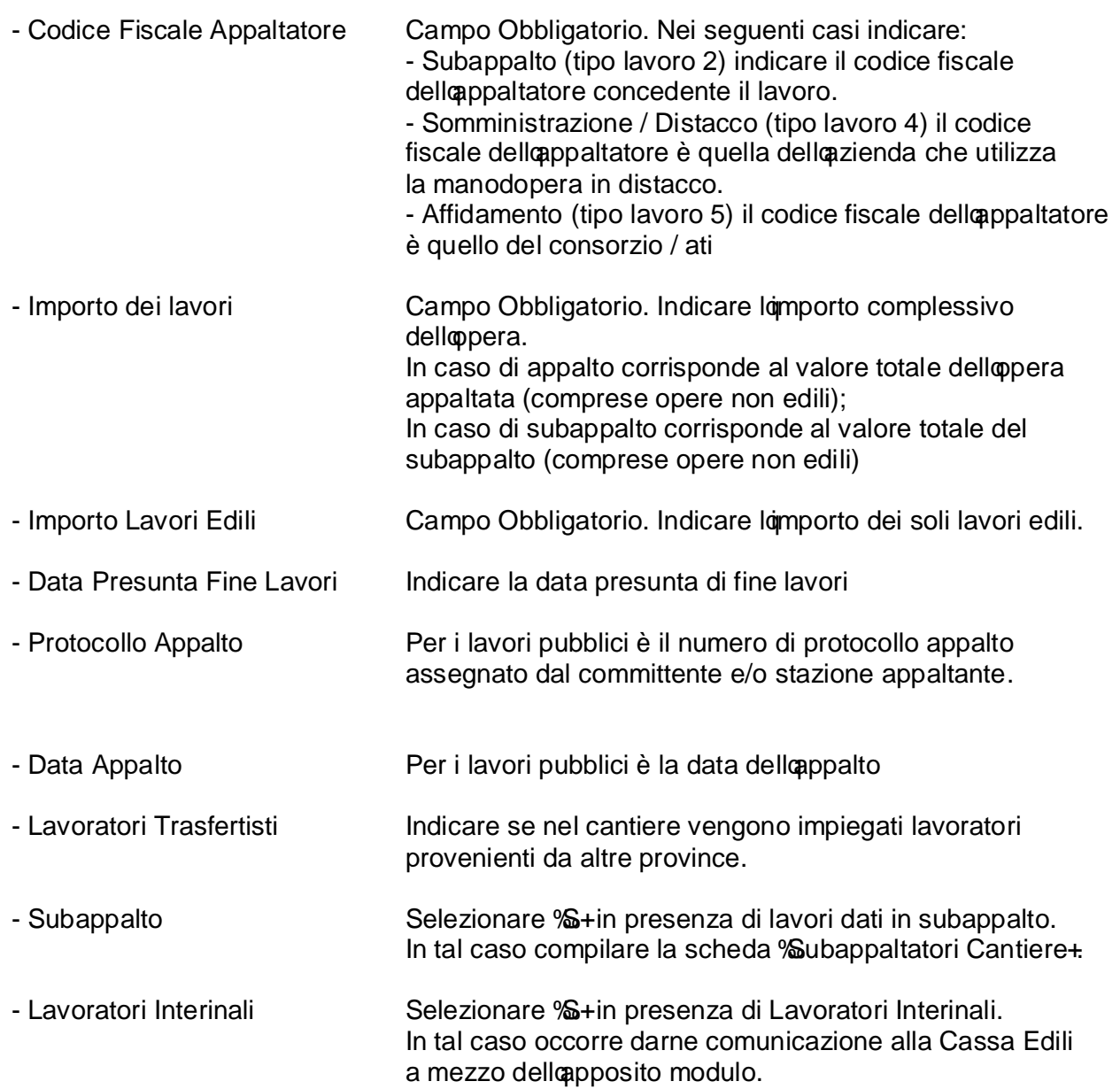

## **SCHEDA SUBAPPALTATORI CANTIERE**

In caso di lavori dati in subappalto è obbligatoria la compilazione della scheda %Subappaltatori Cantiere+

Denominazione Campo Note - Codice Fiscale Campo obbligatorio. Indicare il codice fiscale del Subappaltatore subappaltatore - Denominazione Campo obbligatorio. Indicare la denominazione del Subappaltatore. In caso di ditta individuale indicare Cognome e Nome

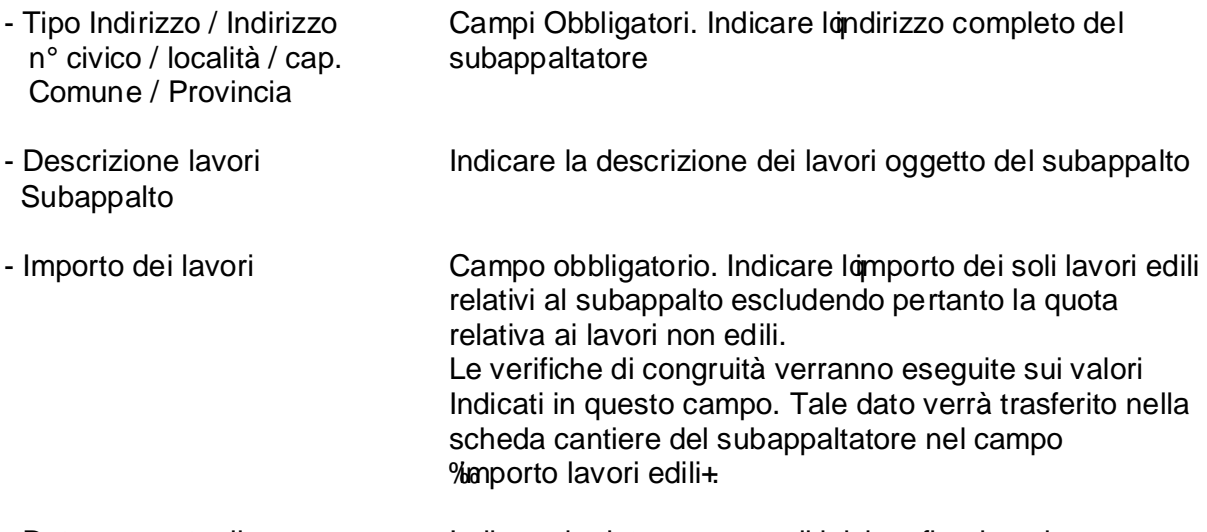

- Data presunta di Indicare le date presunte di inizio e fine lavori. Inizio e fine lavori

## **SCHEDA SOCI / TITOLARI / COLLABORATORI FAMIGLIARI**

In presenza di soggetti non tenuti allescrizione alla Cassa Edili (lavoratori autonomi, titolari, soci e collaboratori) che apportano la propria attività lavorativa nel cantiere, lompresa è tenuta alla compilazione della nuova scheda in oggetto.

In essa sono da indicare obbligatoriamente le generalità del soggetto specificandone la qualifica (socio, collaboratore, titolare, etc.).

Inserite le generalità il soggetto va abbinato ai cantieri compilando la successiva scheda % antieri del socio / collaboratore+ inserendo per ciascun cantiere nel quale ha prestato loppera le ore lavorate che, mensilmente, non potranno mai essere superiori a 173.

Le Casse Edili rimangono a disposizione per ogni ulteriore chiarimento.

della Provincia di Modena della Provincia di Modena Il Direttore Il Direttore Fermonti Giuseppe **Cocozza Giuseppe** Cocozza Giuseppe

Cassa Edili Cassa Edili ed Affini